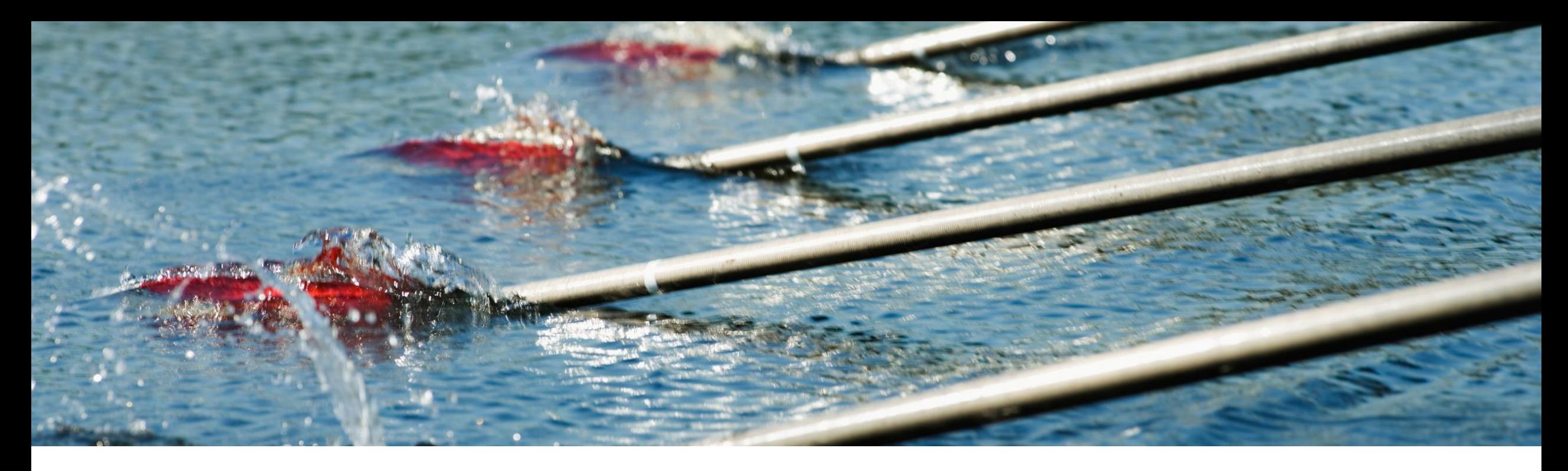

# 機能の概要 インテリジェント設定マネージャで **SAML Authentication** 設定を実行する機能 **(PLICM-871)**

コンテンツオーナー: Justin Stephansky 一般提供予定: 2024 年第 1 四半期

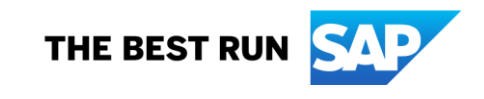

# 説明: インテリジェント設定マネージャで **SAML Authentication** 設 定を実行する機能

## 機能の説明

顧客管理者は、SAP Ariba の担当者にサポー トを依頼しなくても、[インテリジェント設定マネー ジャ] ワークスペースでサイトの SAML Authentication を有効化して更新することがで きるようになりました。

### 主なメリット

以前は、[インテリジェント設定マネージャ] 内で、 SAML SSO 設定の有効化や更新を行うことが できませんでした。各ワークスペースの SAML SSO 設定を有効化したり変更したりするには、 サービスリクエストのログを記録する必要があ りました。この機能により、お客様はそれぞれの サイトで SAML SSO 設定の有効化および更新 を行い、変更内容をテストサイトから本稼動サ イトに移行できるようになります。

対象ユーザー: バイヤー

イネーブルメントモデル: ハイタッチ

対象ソリューション:

SAP Ariba Buying SAP Ariba Buying and Invoicing SAP Ariba Contracts SAP Ariba Contract Invoicing SAP Ariba Catalog SAP Ariba Invoice Management **SAP Ariba Sourcing** SAP Ariba Spend Analysis SAP Ariba Strategic Sourcing Suite SAP Ariba Supplier Information and Performance Management SAP Ariba Supplier Lifecycle and Performance SAP Ariba Supplier Risk

# 前提条件、制限事項、注意事項

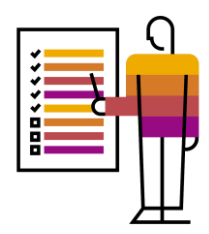

#### 前提条件

- 種類が [サードパーティエンタープライズユーザー **(Ariba)**] の [顧客管理者] グループのメンバである必要がありま す。
- アップロードする必要のある SAML メタデータをアイデンティティプロバイダから収集します。

#### 制限事項

- 設定がスイート統合されている場合は、**Buying and Invoicing** サイトで SAML Authentication を更新する必要が あります。**Sourcing and Contracts** サイトでは、**Buying and Invoicing** サイトで行った設定変更が継承されま す。
- Multi-ERP 設定の場合は、各サイトで個別に SAML Authentication を更新する必要があります。
- SAML Authentication 設定の有効化または更新は、テストサイトでのみ行うことができます。本稼動サイトでこれら を更新することはできません。

### 注意事項

 この認証の設定を更新する前に、サードパーティユーザーアクセスの認証情報があることを確認してください。サー ドパーティユーザーの追加に関する詳細については、[「ユーザーの追加とユーザー情報の更新」](https://help.sap.com/docs/ariba/ariba-applications-wip/6aa9fe1cc1da1014af5489b9cfcad891.html?state=DRAFT)を参照してください。 ユーザーの事例

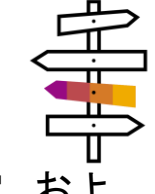

ユーザーの事例**:** 会社の顧客管理者として、SAP Ariba アプリケーションの SAML Authentication の有効化、無効化、設定、およ び更新を実行できる必要があります。

多くの企業では、強力なパスワードや頻繁なパスワード変更を求めるユーザー認証条件など、より強固なセキュリティ対策を講じて います。この強力な認証の問題については、リモート認証オプション (SAP Ariba スイートのオンデマンドソリューションで提供され ているオプションなど) で対応しています。エンドユーザーは、一意のログイン情報を複数使い分けたりパスワードを忘れないように したりすることに労力を費やす必要がなくなりました。すべての SAP Ariba ソリューションで、既存のシングルサインオン (SSO) ソ リューションと統合する機能が提供されているため、安全な方法でユーザーの認証を 1 回実行すると、改めてログインを実行しなく ても、アプリケーション間を透過的に移動できるようになります。

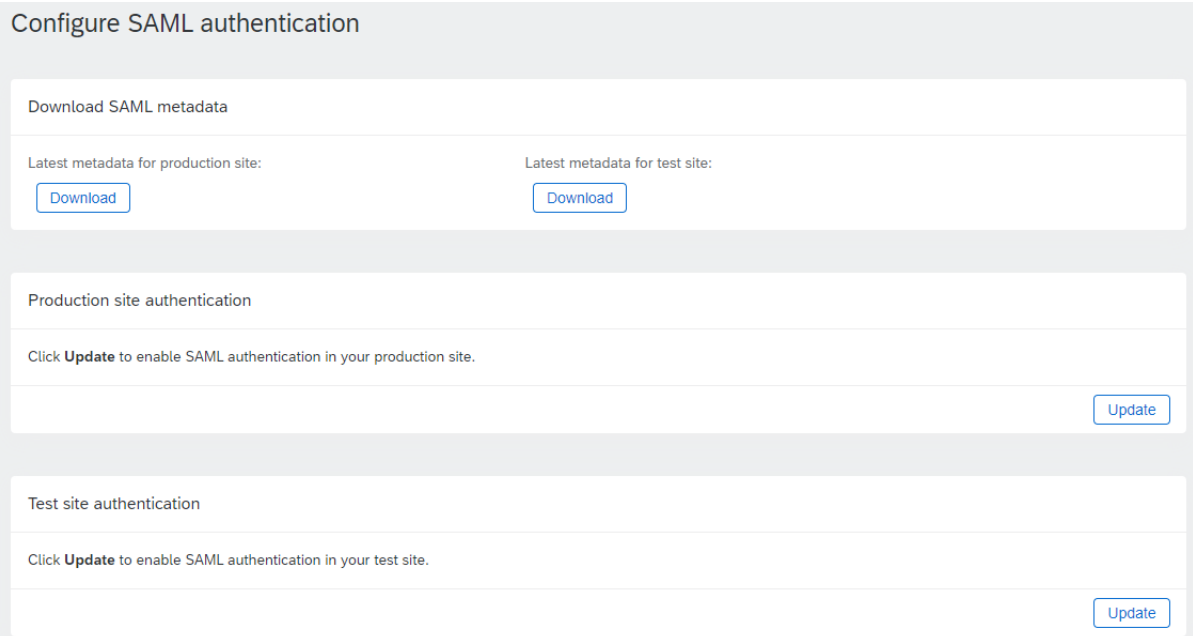

# 機能の詳細 **- SAML** の有効化

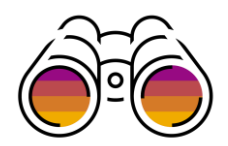

#### Update SAML authentication

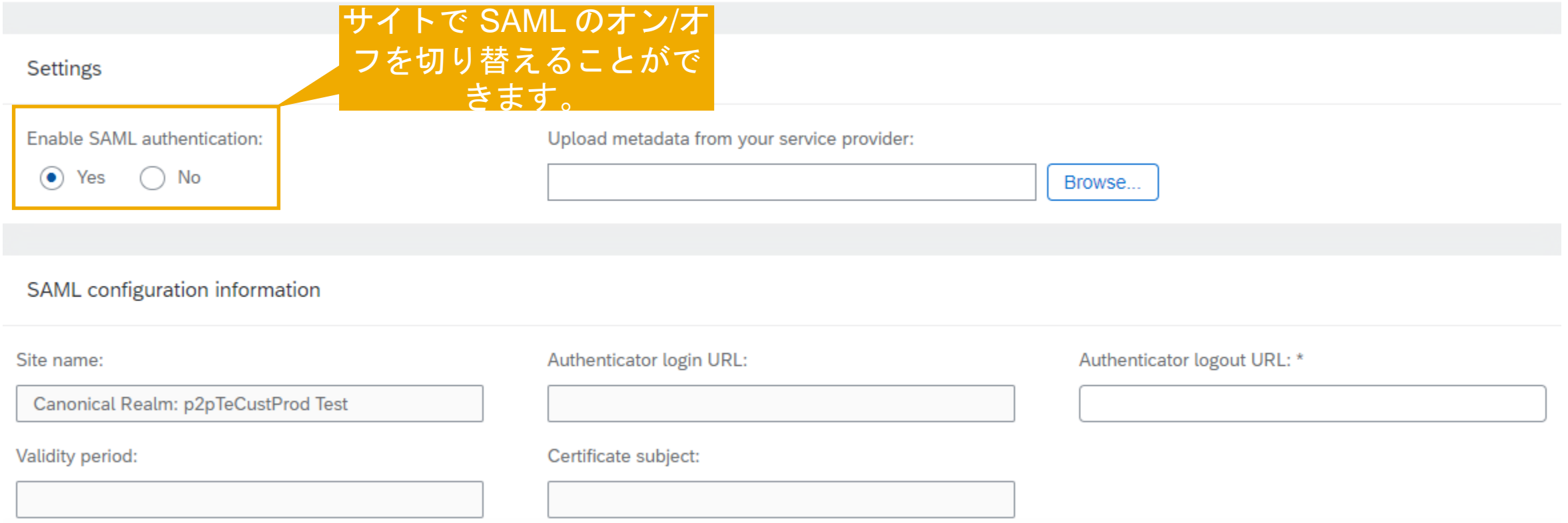

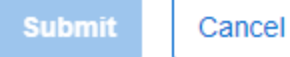

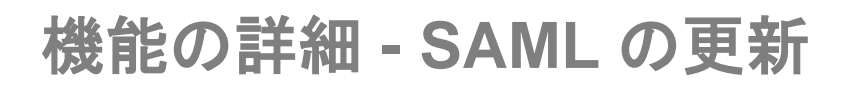

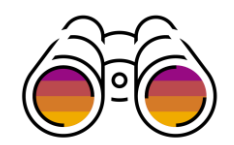

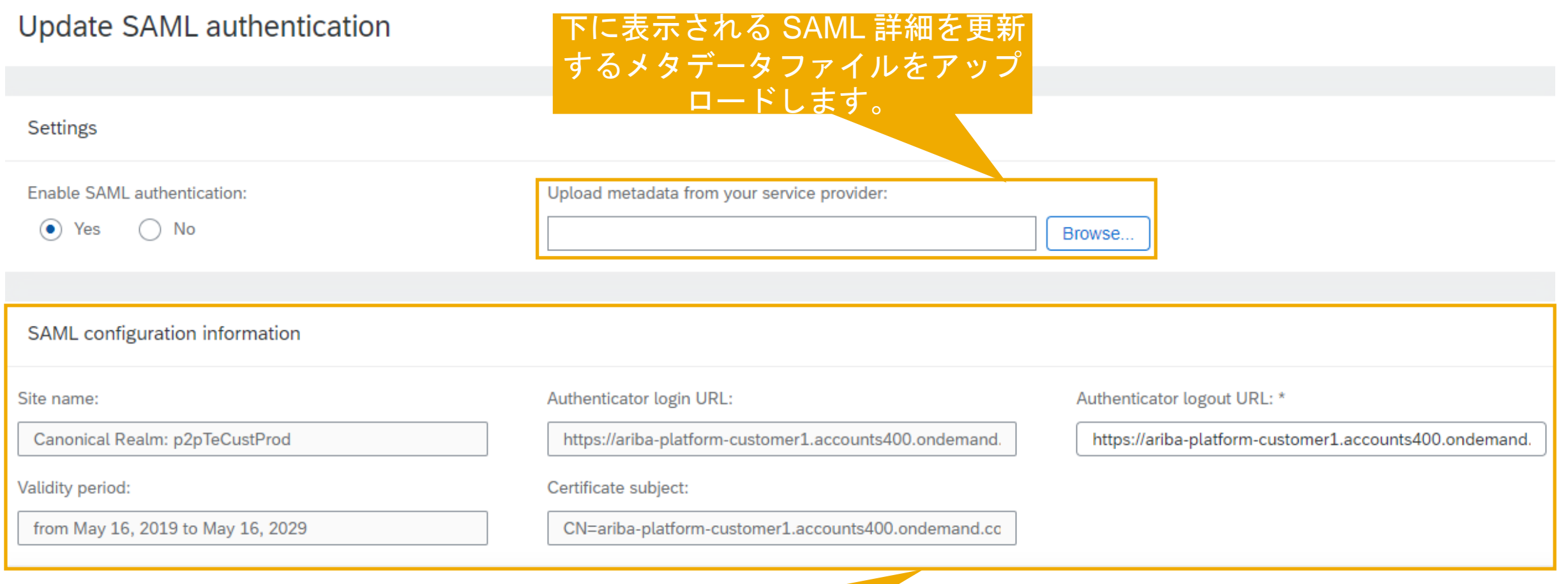

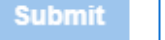

### これらの詳細は、上部でアップロードし たファイルに基づいて自動入力されます。

Cancel

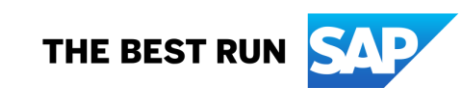

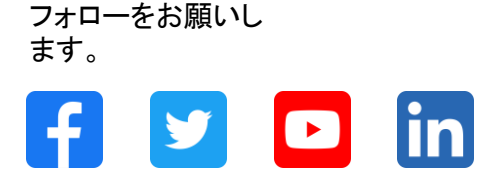

#### **[www.sap.com/contactsap](https://www.sap.com/registration/contact.html)**

© 2024 SAP SE or an SAP affiliate company.All rights reserved.

本書のいかなる部分も、SAP SE 又は SAP の関連会社の明示的な許可なくして、いかなる形式でも、いかなる目的にも複製又は伝送することはできませ ん。 本書に記載された情報は、予告なしに変更されることがあります。SAP SE 及びその頒布業者によって販売される一部のソフトウェア製品には、他の ソフトウェアベンダーの専有ソフトウェアコンポーネントが含まれています。製品仕様は、国ごとに変わる場合があります。 これらの文書は、いかなる種類 の表明又は保証もなしで、情報提供のみを目的として、SAP SE 又はその関連会社によって提供され、SAP 又はその関連会社は、これら文書に関する誤 記脱落等の過失に対する責任を負うものではありません。SAP 又はその関連会社の製品及びサービスに対する唯一の保証は、当該製品及びサービスに 伴う明示的保証がある場合に、これに規定されたものに限られます。本書のいかなる記述も、追加の保証となるものではありません。 特に、SAP SE 又 はその関連会社は、本書若しくは関連の提示物に記載される業務を遂行する、又はそこに記述される機能を開発若しくはリリースする義務を負いません。 本書、若しくは関連の提示物、及び SAP SE 若しくはその関連会社の戦略並びに将来の開発物、製品、及び/又はプラットフォームの方向性並びに機能は すべて、変更となる可能性があり、SAP SE 若しくはその関連会社により随時、予告なしで変更される場合があります。本書に記載する情報は、何らかの具 体物、コード、若しくは機能を提供するという確約、約束、又は法的義務には当たりません。将来の見通しに関する記述はすべて、さまざまなリスクや不確 定要素を伴うものであり、実際の結果は、予測とは大きく異なるものとなる可能性があります。読者は、これらの将来の見通しに関する記述に過剰に依存し ないよう注意が求められ、購入の決定を行う際にはこれらに依拠するべきではありません。 本書に記載される SAP 及びその他の SAP の製品やサービ ス、並びにそれらの個々のロゴは、ドイツ及びその他の国における SAP SE (又は SAP の関連会社) の商標若しくは登録商標です。本書に記載されたそ の他すべての製品およびサービス名は、それぞれの企業の商標です。商標に関する情報および表示の詳細については、www.sap.com/trademark をご覧 ください。

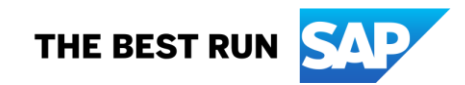